## **Přidání / odstranění vazby na jiný záznam**

Při práci v naší aplikaci (např. při [Editace záznamu](https://docs.elvacsolutions.eu/pages/viewpage.action?pageId=10912186), [Založení nového záznamu](https://docs.elvacsolutions.eu/pages/viewpage.action?pageId=10912180)) určitě narazíte na situaci, kdy chcete napojit jeden záznam na jiný, případně chcete tuto vazbu odstranit.

Oba kroky provedete prostřednictvím akce **Připojit vazbu** / **Zrušit vazbu** umístěných na [Nástrojové liště](https://docs.elvacsolutions.eu/pages/viewpage.action?pageId=10911906) nebo z nabídky [Konte](https://docs.elvacsolutions.eu/pages/viewpage.action?pageId=10911978) [xtové menu.](https://docs.elvacsolutions.eu/pages/viewpage.action?pageId=10911978)

## Přidání nové vazby

Například chcete napojit WWW odkaz na záznam [organizační jednotky](https://docs.elvacsolutions.eu/pages/viewpage.action?pageId=10919218).

1. V detailu organizační jednotky přejděte na záložku **Dokumenty** a klikněte na tlačítko **Přidat vazbu** na [Nástrojové liště](https://docs.elvacsolutions.eu/pages/viewpage.action?pageId=10911906) vnořené tabulky **WWW odkazy**. Ze seznamu všech WWW odkazů, které jsou již založeny, **vyberte odkaz**, který chcete na organizační jednotku napojit. Poté výběr ze seznamu potvrďte tlačítkem **OK**.

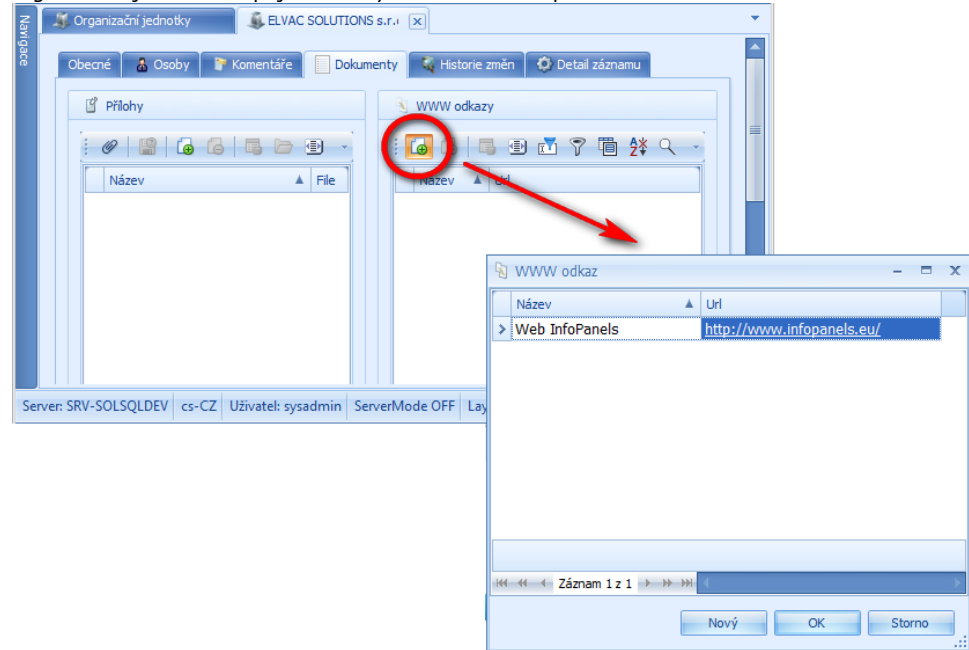

2. V **detailu organizační jednotky** přibyla vazba na vybraný WWW odkaz. Záznam organizační jednotky nezapomeňte **uložit**. De ELVAC SOLUTIONS s.r.( x )

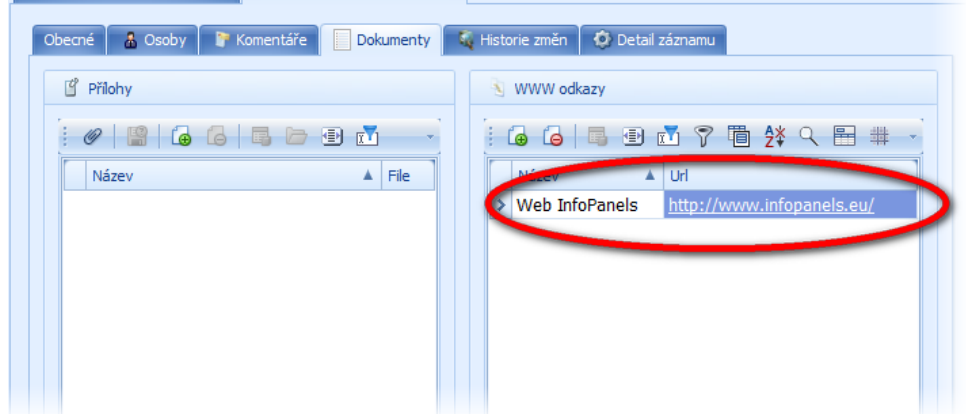

## Odebrání vazby

Následující postup navazuje na příklad z předchozí kapitoly **Přidání nové vazby**.

- 1. V případě, že chcete ze záznamu organizační jednotky odstranit vazbu na napojený WWW odkaz (viz popis předchozí akce), znovu si otevřete detail organizační jednotky.
- 2. Na záložce **Dokumenty** vyberte v sekci **WWW odkazy** řádek záznamu, který chcete odpojit a klikněte na tlačítko **Odstranit vazbu** .

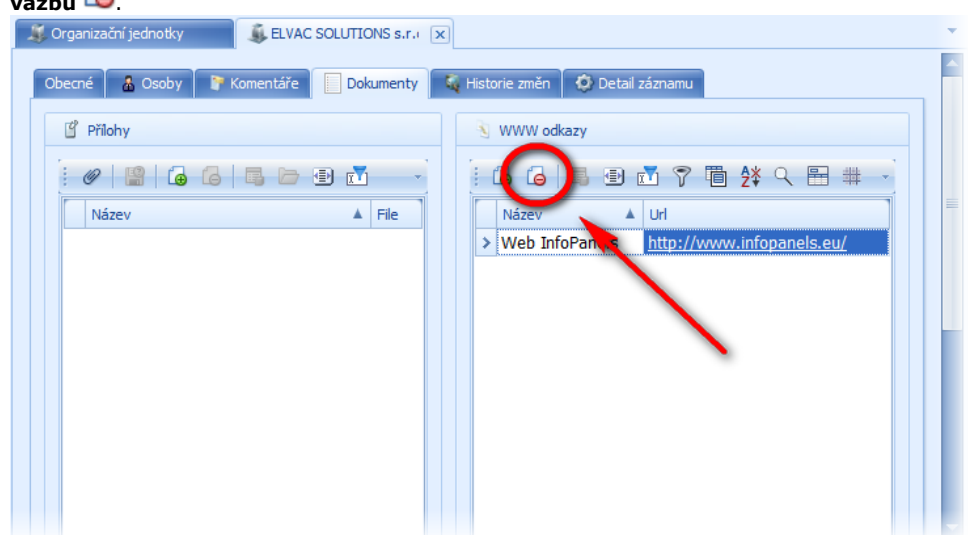

3. Při odstranění vazby dojde k **upozornění uživatele** na zrušení vazby u vybraných položek. Změnu potvrďte tlačítkem **Ano** a na závěr nezapomeňte záznam organizační jednotky [uložit](https://docs.elvacsolutions.eu/pages/viewpage.action?pageId=10912176).

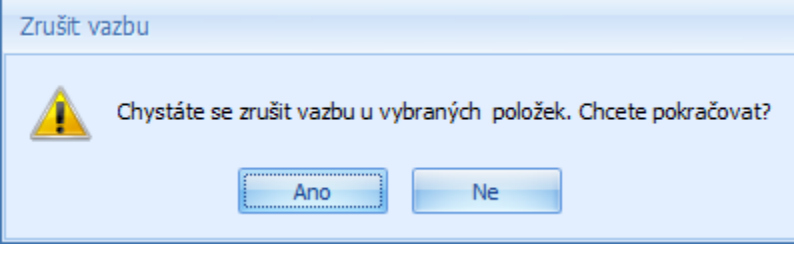